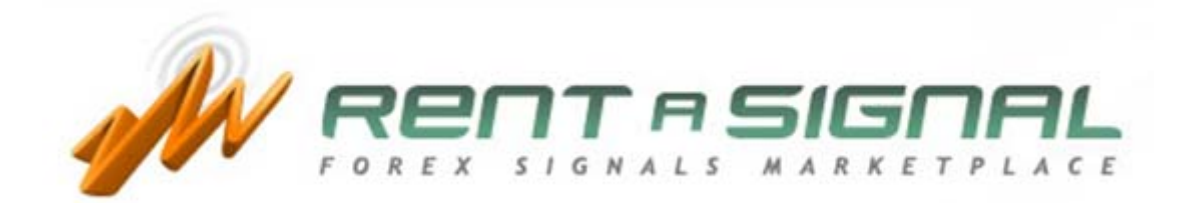

# **Guía de Evaluación de la señal**

# **GUIA PARA LA SELECCION DE SEÑALES**

# 1. **LA REJILLA**

Al hacer clic en Encuentre una Señal se encontrará con la **REJILLA de señales**, un ránking de señales Forex proporcionado por terceros Inversores en Forex, así como por Desarrolladores de Sistemas de Inversión.

Hay señales PREMIUM y ELITE. Para suscribirse a cualquiera de las señales PREMIUM únicamente necesita crear una cuenta. Sin embargo, para suscribirse a las señales ELITE debe convertirse en miembro ELITE.

Encontrará la siguiente información en la REJILLA:

- **Nombre de Señal**  $\rightarrow$  Nombre de las señales.
- **ID de Señal >** Identificación de las señales. Podrá ver el gráfico Valor Líquido Balance si posiciona el ratón sobre el símbolo de gráfico en el ID de la Señal.

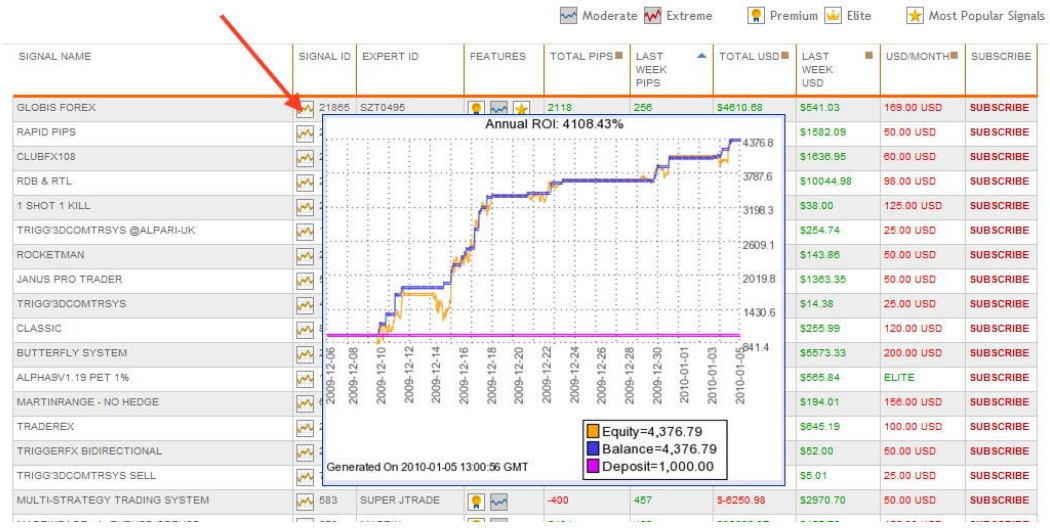

- $\bullet$  **ID de Experto**  $\rightarrow$  Identificación del experto que desarrolló cada señal.
- **Funciones**  $\rightarrow$  Las principales funciones de las señales son las siguientes:

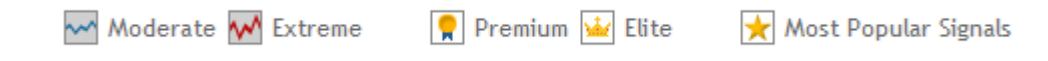

- **Pips Totales**  $\rightarrow$  Pips Totales ganados/perdidos desde su comienzo.
- **Pips de la última semana** > Pips Totales ganados/perdidos en los últimos 7 días.
- $\cdot$  **USD Totales**  $\rightarrow$  USD Totales ganados/perdidos desde su origen.
- USD de la última semana > USD Totales ganados/perdidos en los últimos 7 días.
- $\bullet$  **USD/Mes**  $\rightarrow$  Precio de la suscripción en USD por mes.
- **Subscribir**  $\rightarrow$  Haga clic aquí para suscribirse.

Puede ordenar las señales por el título de cada columna haciendo clic en el símbolo, tal y como sigue:

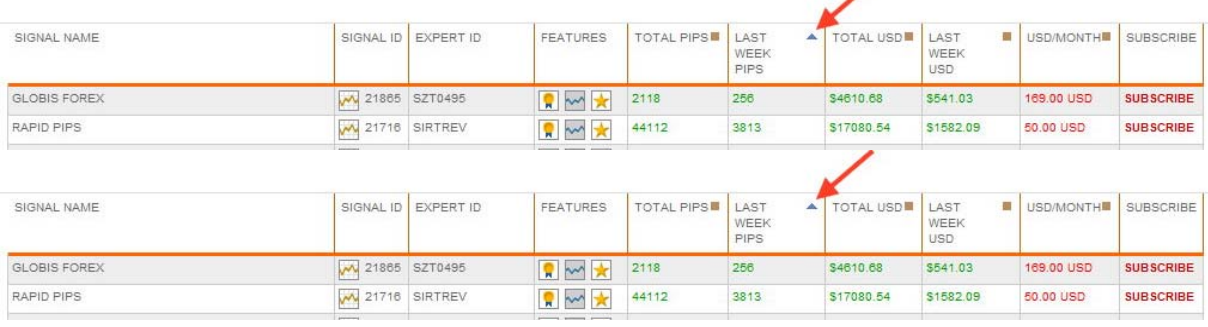

Nota: Las 5 primeras señales siempre corresponderán a las más populares de la semana anterior.

Si desea establecer criterios de búsqueda para localizar las señales que mejor se ajustan a sus necesidades, deberá utilizar el **Motor de Búsqueda** de señales, donde podrá afinar su búsqueda.

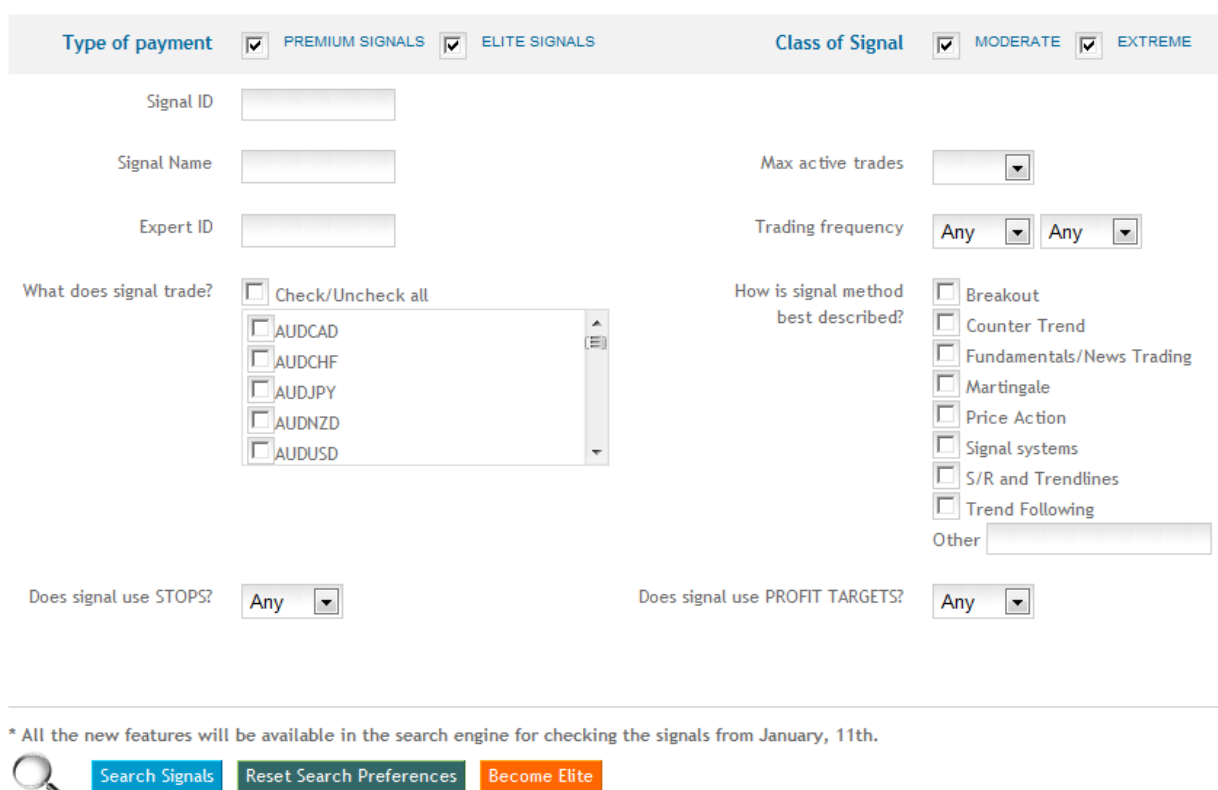

Una vez que haya seleccionado las señales que se ajustan a su perfil de riesgo, haga clic sobre su nombre para acceder a la información individualizada.

# 2. **CÓMO SELECCIONAR LA SEÑAL**

Hay dos páginas web por señal, ESTADISTICAS SIMPLES y ESTADISTICAS AVANZADAS. Encontrará un amplio abanico de información para seleccionar las señales que se ajustan al tamaño de su depósito y a su perfil de riesgo.

Permítanos recomendarle seguir los siguientes pasos:

## **2.1. VAYA A ESTADISTICAS SIMPLES**

2.1.1 Compruebe la función volumen de negocio:

Tamaño Máx de Lote Tamaño Mín de Lote Máx de Operaciones Activas

Por ejemplo:

Tamaño Mín de Lote = 0.1 Tamaño Máx de Lote = 0.1 Máx de Operaciones Activas = 1 (Esto significa que sólo tendremos 1 operación simultánea en esta señal)

Select the type of signals you want to see or click directly into [Search Signals] to get all the available signals:

2.1.2 Mire la descripción de la señal:

Encontrará información útil sobre la señal, como por ejemplo el intervalo de tiempo en el que operar, los pares en los que se recomienda operar con dicha señal, nº total de semanas, operativa desde el, pips medios por semana, y más.

Después de recibir esta información general sobre la señal, nos podemos formar una opinión sobre este sistema de inversión en general.

2.1.3 Compruebe el Factor de Rendimiento de la Señal (FRS): Es importante tener en cuenta que el FRS se ha calculado a partir del momento en que comenzó a operar la señal. Por eso, si el FRS >0, entonces esa señal es una señal MODERADA.

Los valores de FRS pueden variar entre -100 y +100. A mayor valor más moderada es la señal y viceversa, lo que quiere decir que a menor valor conlleva mayor riesgo, tal y como se expone a continuación:

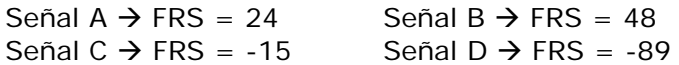

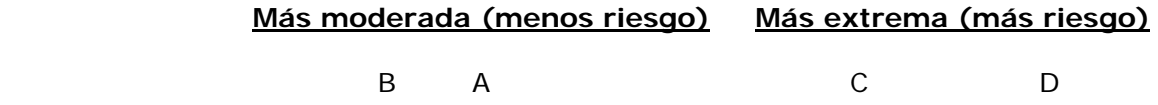

Si desea adquirir conocimientos avanzados, así es como se calcula el FRS:

#### **FRS = Factor-DD \* Factor-Nact \* Factor-Nlote**

Donde:

- **Factor-DD** = Factor Drawdown (basado en el valor líquido) Drawdown: serie consecutiva de pérdidas
- **Factor-Nlote** = Factor Tamaño de Lote
- **Factor-Nact** = Factor Operaciones Activas

**Factor-DD** =  $100*(1 - DD (pips) / Total (pips))$ 

El Factor-DD podría tener un valor negativo si DD > Total, para señales muy arriesgadas sin Stops o con Stops enormes.

**Factor-Nact** = 1/Nact;

Nact = número máximo de operaciones abiertas simultáneamente.

El Factor-Nact debería evitar la utilización de señales hedge y martingale con un número enorme de operaciones activas.

**Factor-Nlote** = Nlote-mín / Nlote-máx.

Nlote-mín = tamaño mín de Lotes para operaciones abiertas simultáneamente.

Nlote-máx = tamaño máx de Lotes para operaciones abiertas simultáneamente.

Este factor debería evitar la utilización de señales martingale con tamaños enormes de lotes.

2.1.4 Compruebe otras cifras de la página Estadísticas Simples, como por ejemplo:

Pérdidas consecutivas Máx en pips y dólares, Beneficio consecutivo Máx en pips y dólares, Factor de Beneficio, Mayor operación perdedora, sólo por nombrar algunas.

2.1.5 Compruebe el gráfico Balance/Valor Líquido:

Proporciona una visión rápida del drawdown máx (máx serie consecutiva de pérdidas) y lo que podemos esperar con esta señal.

El drawdown máx basado en el valor líquido nos proporcionará suficiente información para evitar una llamada de margen si no estamos teniendo en cuenta el tamaño correcto de lote de acuerdo con los requisitos de margen de nuestra compañía de brokerage.

El *drawdown máx basado en el valor líquido es la distancia en pips (pips de 4 decimales) o en divisas en depósito, entre la línea de balance (de color azul) y la línea de valor líquido (de color amarillo).* 

En Estadísticas Avanzadas, en la gráfica balance/valor líquido, podemos ver el drawdown o serie consecutiva de pérdidas en USD.

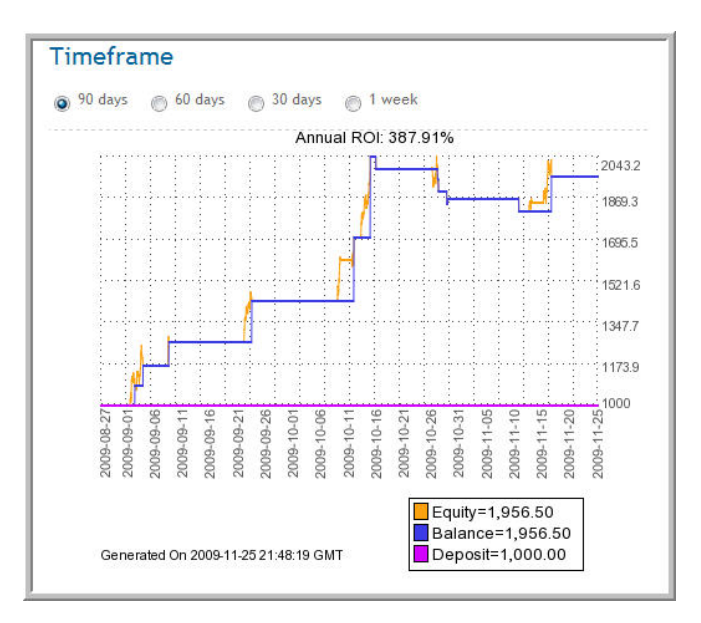

2.1.6 Stop Loss (Pérdida Limitada) y Take Profit (Recoger Ganancias)

Todas las órdenes individuales están disponibles en el enlace Ver Todas las Órdenes, donde podrá ver si la señal incluye Stop Loss (Pérdida Limitada) y Take Profits (Recoger Ganancias). Teniendo en cuenta nuestro Tamaño de Lote, podremos comprobar si dicha información se ajusta a nuestro perfil de riesgo.

Llegados a este punto ya puede formarse una idea inicial de la señal que está evaluando. A continuación deberemos ir a la PAGINA DE ESTADISTICAS AVANZADAS.

#### **2.2 VAYA A ESTADISTICAS AVANZADAS**

#### **2.2.1 SEÑALES MODERADAS**

Las señales Moderadas (FRS>0) se pueden evaluar ajustando las ESTADISTICAS a sus propios criterios de inversión, mediante el uso del FILTRO:

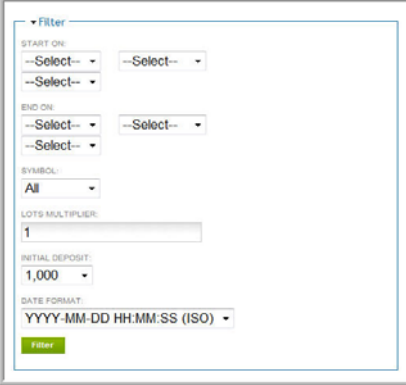

Cuando haya seleccionado y cumplimentado todos los campos del FILTRO, pulse el botón verde y obtendrá su propia **imagen del balance/valor líquido** y **estadísticas avanzadas**, correspondientes a su selección.

Como verá, pueder ordenar por **Símbolo**, **Depósito Inicial** y/o por **Multiplicador de Lote:** 

- **Depósito Inicial.** Se trata del tamaño de nuestro depósito inicial en el momento de suscribirnos a esa señal.
- **Multiplicador de Lote.** Indica nuestro apalancamiento en comparación con el desarrollador de la señal. Si quiere considerar el mismo tamaño de lote que el desarrollador de la señal, el valor debería ser 1, el doble 2, la mitad 0.5 y así sucesivamente.
- **Símbolo**. Podemos clasificar las estadísticas por cualquier par de divisas operadas para encontrar el mejor par para invertir.

Cuando hayamos ajustado las estadísticas a las características de nuestra inversión, debemos seguir los mismos pasos descritos en el punto anterior para tomar una decisión definitiva en cuanto a si debemos invertir con esa señal suscribiéndonos a ella.

Hagamos un ejemplo de cómo usar ESTADISTICAS AVANZADAS para informarse.

- Esperamos comenzar con un depósito de \$5,000 dólares.
- Comencemos a ajustar la operación de acuerdo con las características principales de nuestra inversión:

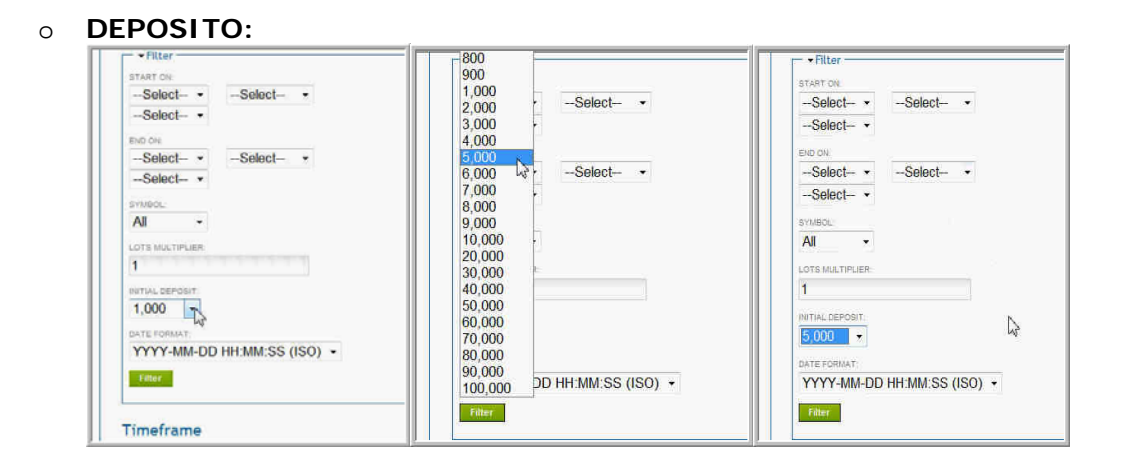

#### o **MULTIPLICADOR DE LOTE:**

Si cambiamos el multiplicador de lote a 10 (por ejemplo) y pulsamos el botón 'Filtro', las estadísticas avanzadas de la derecha se corresponderán con nuestro nuevo multiplicador de lote.

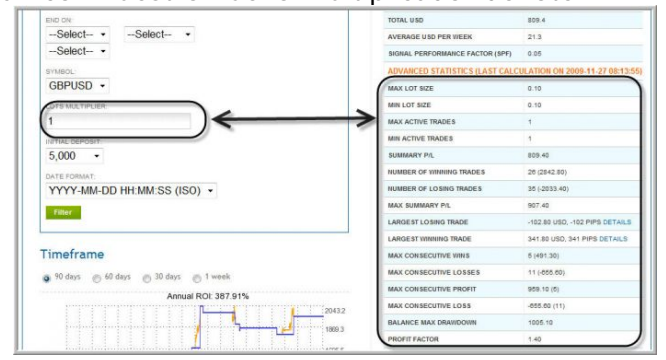

o **SIMBOLO (PARES DE DIVISAS)** 

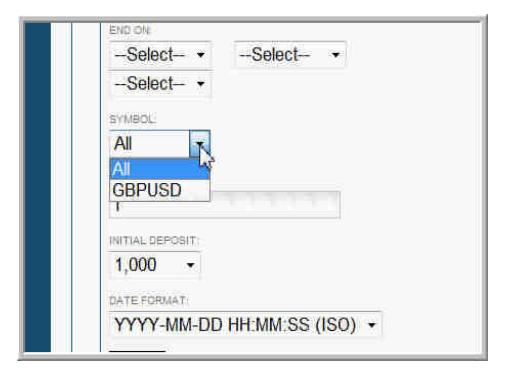

Si la señal incluye más de un par, podemos operar con todos los pares o sólo con aquellos que se ajustan a nuestros criterios, seleccionando uno o más pares para operar.

¿Cómo dejar de operar con determinados símbolos? Después de suscribirse a la señal, debe ir a la página EstadísticasAvanzadas y hacer clic en el enlace "**¿PAUSA?"**. Si quiere continuar operando con cualquiera de los pares, haga clic en el enlace "**¿Reanudar?"**.

Si el enlace "¿Pausa?" está activo, entonces el par de divisas está activo y usted está operando con él.

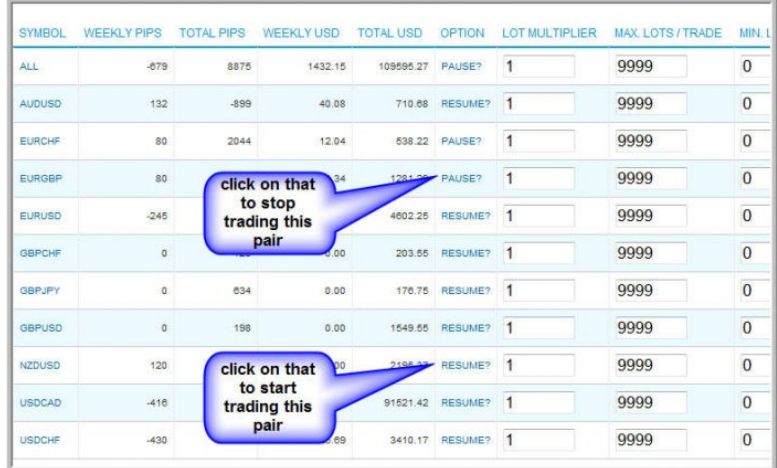

NOTA IMPORTANTE: Nótese que cualquier cambio que se haga aquí se aplicará a todas las señales que se estén ejecutando bajo el mismo AE. Por lo que, si desea operar en diferentes pares con señales distintas, tendrá que utilizar AE distintos para cada señal.

Para hacer esto, debe abrir varias veces el MetaTrader, o abrir diferentes gráficos en el mismo MetaTrader, uno para cada AE de RAS. Cada AE de RAS operará con una señal diferente. Esto debe configurarse en el campo **buyer\_instal\_version**, del siguiente modo:

buyer instal version  $= 1$ buyer\_instal\_version = 2

## **2.2.2 SEÑALES EXTREMAS**

Las señales extremas (FRS<0) generalmente tienen algunos factores de riesgo ocultos que deberían comprobarse en profundidad antes de realizar ninguna inversión. Pero el factor oculto ya está considerado en el FRS. Esto es, una señal puede ser extrema si cualquiera de los valores principales del FRS son peligrosos:

- **Factor-DD** = Factor Drawdown (basado en el valor líquido) Drawdown: serie consecutiva de pérdidas
- **Factor-Nlote** = Factor Tamaño de Lote
- **Factor-Nact** = Factor Operaciones Activas

Si tiene alguna pregunta puede dirigirla a nuestro equipo de Moderadores. Las preguntas pueden versar sobre por qué se considera extrema una señal, posibles grandes drawdowns (serie consecutiva de pérdidas), tamaño del lote, tantas operaciones activas, etc.

En la mayoría de los casos una señal extrema se puede convertir en señal moderada al ajustar cualquiera de sus parámetros. Por ejemplo, disminuyendo su tamaño de lote, operando con uno o varios de sus pares en lugar de con todos los considerados por defecto, etc.

El procedimiento para evaluar cualquier señal Extrema es el mismo que para las señales Moderadas, pero debemos verificarla más en profundidad, en correspondencia con nuestro perfil de riesgo.

En este tipo de señales, para decidir el tamaño del depósito inicial es NECESARIO tener en cuenta las operaciones activas Máx, tamaño de lote Máx y drawdown flotante basado en el valor líquido.

#### 3. **CONCLUSION**

El propósito de esta guía es ayudarle a realizar su propia evaluación de cualquiera de las señales que puede encontrar en la rejilla de señales de RAS. Los contenidos se proporcionan únicamente con carácter informativo. Sin embargo, no existe una seguridad completa de la veracidad, corrección o precisión de cualquiera de las informaciones. No se proporcionan para ser utilizadas en inversiones y no pueden sustituir al asesoramiento profesional.

No dude en ponerse en contacto con el equipo de Moderadores de Rent a Signal. Si necesita más información, haga clic en http://www.rentasignal.com/contact\_us.